**راهنمای درخواست اینترنتی اخذ مجوز صندوق رفاه ویژه پذیرفته شدگان مقاطع تخصص و ارشد ناپیوسته ضمن عرض تبریک قبولی عزیزان در مقطع باالتر جهت تسریع در انجام کار الزم است قبل از مراجعه نسبت به درخواست اینترنتی صدور مجوز مقطع قبلی از صندوق رفاه به شرح زیر اقدام گردد:**

**ورود به سایت[ir.srd.www](http://www.srd.ir/) / ورود به منوی مشاهده وضعیت بدهی / انتخاب صدور مجوز برای دانشجو/ ورود به سامانه** 

**با کد کاربری شماره پرونده درج شده روی فرم تسویه حساب یا شماره دانشجویی یا مشخصات شناسنامه و رمز عبور کدملی( جهت کنترل وضعیت بدهی )به روز رسانی(**

## **ورود به منوی ارسال درخواست صدور مجوز**

**-1 اگر کل بدهی تسویه شده درخواست صدور تسویه حساب و چنانچه در حال پرداخت منظم بدهی ها می باشید و بدهی ها به روز می باشد درخواست گواهی موقت نمایید سپس می توانید از نزدیکترین دانشگاه علوم پزشکی نسبت به اخذ پرینت آن اقدام نمایید.**

**\*دانشجویان تازه فارغ التحصیلی که هنوز سررسید اقساط آنان شروع نشده و نیاز به اخذ گواهینامه موقت دارند:**

- **-2 باید اولین قسط خود را پرداخت نمایند.**
- **-3 سپس با ورود به منوی ارسال درخواست، نسبت به ارسال درخواست صدور گواهینامه موقت اقدام و سپس می توانید از نزدیکترین دانشگاه علوم پزشکی نسبت به اخذ پرینت آن اقدام نمایید.**

 **با آرزوی شادی و تندرستی اداره رفاه امور دانشجویی 1402**

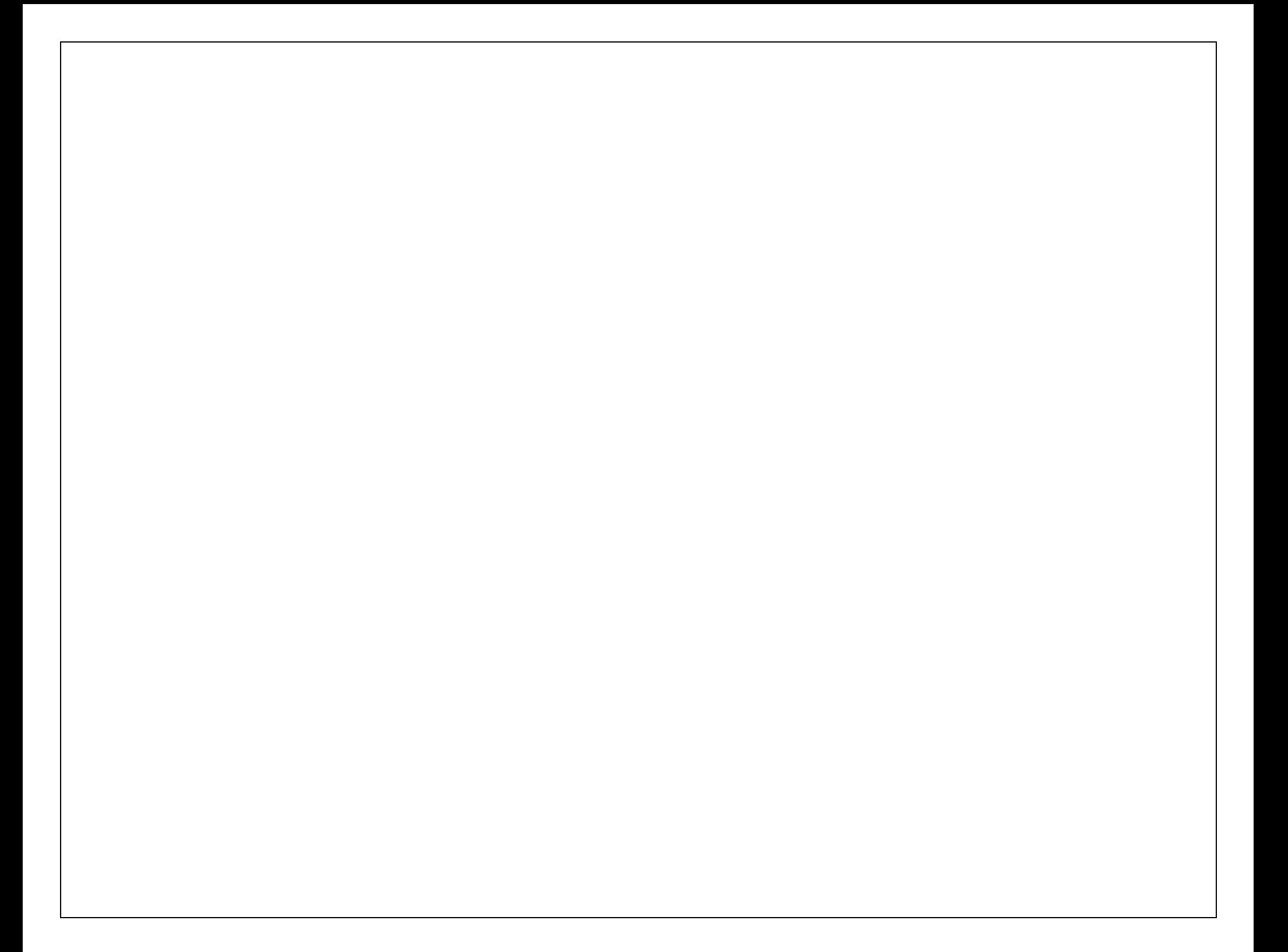